### **LLM Hackathon:**

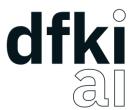

## **Enhancing Research Productivity**

## **Tutorial:**

#### How to Use the OpenAI API & GPT Models

Stefan Fritsch

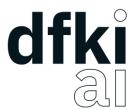

#### Agenda

- 1. GPT Web Interface

- 2. ChatBox
  3. OpenAl API

# dfki al

### Web Interface

- <u>https://chat.openai.com/auth/login</u>
- Very easy to use
- But limited in scope (e.g., no parameter control, etc.)
- Only access to GPT-3.5 with free account
- To access GPT-4, a Plus subscription required (\$20/month)

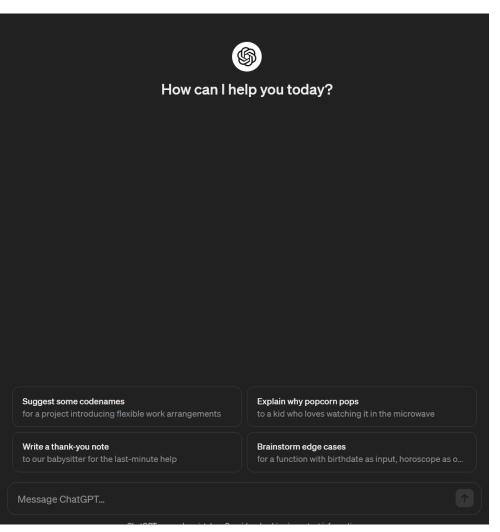

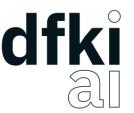

### Model Selection & Pricing (ChatBox and OpenAI API)

- Each API call costs money, which varies depending on the model used and the number of input/output tokens. Therefore, please take this into consideration. For example, be cautious with loops that make multiple consecutive API calls (e.g., no "while True:"!).
- We recommend starting with ChatGPT, i.e., **gpt-3.5-turbo-0125** it's highly capable, cost-efficient, and supports up to a 16K token context window.
- Once you are satisfied with your results, you can perform a final run with GPT-4 Turbo, i.e., gpt-4-0125-preview, to see if performance increases. However, keep in mind that GPT-4 Turbo is 20x more expensive than ChatGPT!
- Do not use GPT-4, i.e., gpt-4! It is 2-3x more expensive than GPT-4 Turbo and generally performs worse compared to GPT-4 Turbo.
- Pricing: <u>https://openai.com/pricing</u>
- Models Docs: <u>https://platform.openai.com/docs/models</u>

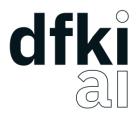

#### ChatBox

- <u>https://chatboxai.app/</u>
- Clients for Windows, Mac, and Linux (see Materials folder) & Web version
- Easy to use interface, no programming skills required, access to all OpenAI models (and more)

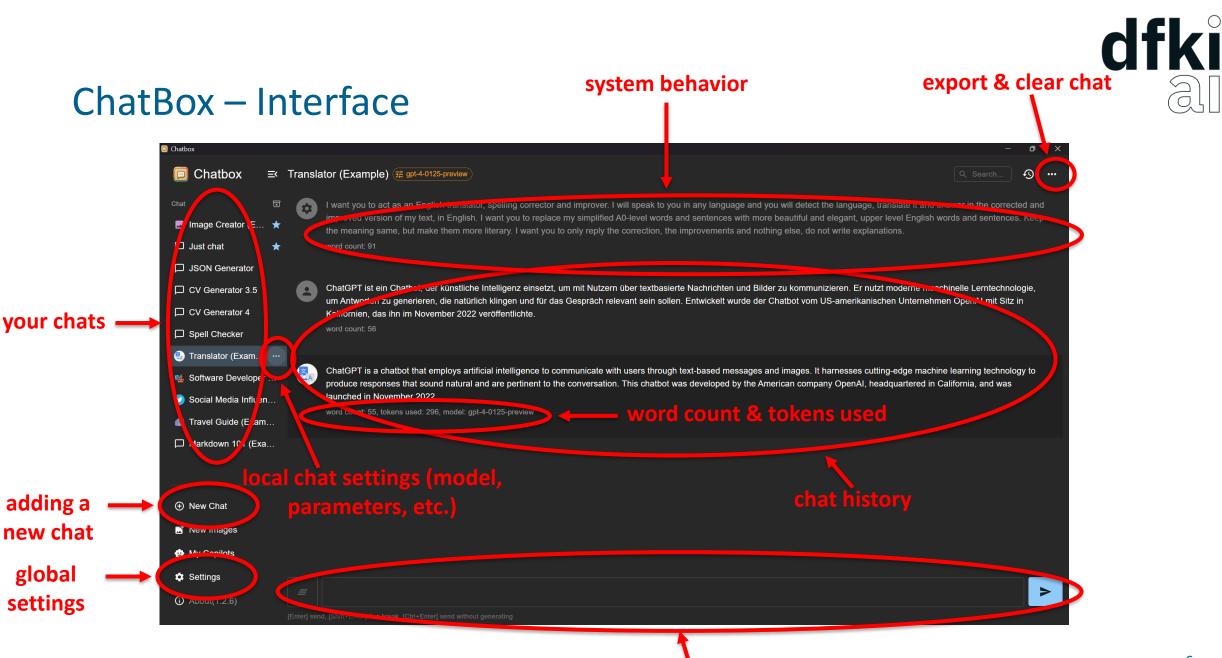

inpu

adding a

global

settings

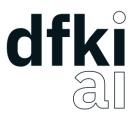

### ChatBox – Setting it up

#### 1. Open Settings

| ① New Chat    |  |
|---------------|--|
| 📑 New Images  |  |
| 😐 My Copilots |  |
|               |  |

Settings

#### 2. Select OpenAI API

| Settings               |        |           |        |            |          |  |  |
|------------------------|--------|-----------|--------|------------|----------|--|--|
| ۲                      | MODEL  | 0 DISPLAY | 🗐 СНАТ | 🏟 ADVANCED |          |  |  |
|                        |        |           |        |            |          |  |  |
| OpenAl A               | API    |           |        |            | <u>^</u> |  |  |
| Chatbox-AI Easy Access |        |           |        |            |          |  |  |
| OpenAl /               | API    |           |        |            |          |  |  |
| Azure OpenAl API       |        |           |        |            |          |  |  |
| Claude                 |        |           |        |            |          |  |  |
| Google (               | Gemini |           |        |            |          |  |  |
| Ollama                 |        |           |        |            |          |  |  |
| ChatGLM                | И-6B   |           |        |            | :        |  |  |

#### 3. Add your API Key

| Setti                  | ngs           |         |        |            |   |  |
|------------------------|---------------|---------|--------|------------|---|--|
|                        |               | DISPLAY | 🗐 СНАТ | 🏟 ADVANCED |   |  |
|                        | odel Provider |         |        |            |   |  |
| Оре                    | enAl API      |         |        |            | - |  |
| – Oper                 | nAl API Key   |         |        |            |   |  |
|                        |               |         |        |            |   |  |
| - API Host             |               |         |        |            |   |  |
| https://api.openai.com |               |         |        |            |   |  |
| > 1                    | Model & Token |         |        |            |   |  |
|                        |               |         |        |            |   |  |

Now you are ready to go!

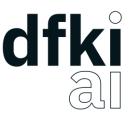

#### **ChatBox – Parameter Settings**

- Model: ID of the model to use.
- **Temperature**: What sampling temperature to use, between 0 and 1. Higher values like 0.8 will make the output more random, while lower values like 0.2 will make it more focused and deterministic.
- **Top P**: An alternative to sampling with temperature, where the model considers the results of the tokens with top\_p probability mass. So 0.1 means only the tokens comprising the top 10% probability mass are considered.
- Max Message Count in Context: The maximum number of previous messages to consider in the context. High values increases costs and may have negative impact on output quality!
- Max Tokens in Context: The maximum number of tokens that can be in the context (model input).
- Max Tokens to Generate: The maximum number of tokens that can be generated.

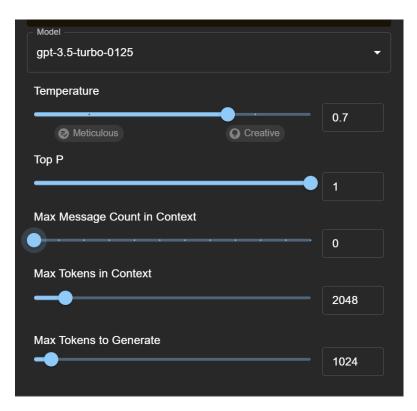

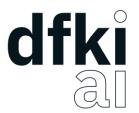

### **OpenAl API**

- Most flexible approach to use the OpenAI models.
- Tutorial: See the Jupyter Notebook in the Materials folder.
- Chat Docs: <u>https://platform.openai.com/docs/api-reference/chat</u>
- Embeddings Docs: <a href="https://platform.openai.com/docs/api-reference/embeddings">https://platform.openai.com/docs/api-reference/embeddings</a>

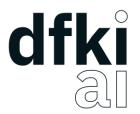

### **OpenAl API - Prompts**

- You can define roles in the prompt:
  - system: high-level instructions defining the general behavior of the model
  - user: user input/query
  - assistant: model's response

```
prompt = [
     ł
        "role": "system",
        "content": "You are a helpful assistant."
      },
        "role": "user",
        "content": "Hi!"
      }
```

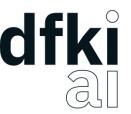

#### OpenAI API – Chat Completions Endpoint Parameters

- **model**: ID of the model to use. (Required)
- **frequency\_penalty**: Number between -2.0 and 2.0. Positive values penalize new tokens based on their existing frequency in the text so far, decreasing the model's likelihood to repeat the same line verbatim. (Default: 0)
- max\_tokens: The maximum number of tokens that can be generated in the chat completion. (Default: context length)
- **n**: How many chat completion choices to generate for each input message. Note that you will be charged based on the number of generated tokens across all of the choices. Keep n as 1 to minimize costs. (Default: 1)
- presence\_penalty: Number between -2.0 and 2.0. Positive values penalize new tokens based on whether they appear in the text so far, increasing the model's likelihood to talk about new topics. (Default: 0)
- **temperature**: What sampling temperature to use, between 0 and 2. Higher values like 0.8 will make the output more random, while lower values like 0.2 will make it more focused and deterministic. (Default: 1)
- **top\_p**: An alternative to sampling with temperature, called nucleus sampling, where the model considers the results of the tokens with top\_p probability mass. So 0.1 means only the tokens comprising the top 10% probability mass are considered. We generally recommend altering this or temperature but not both. (Default: 1)
- **seed**: Beta! If specified, our system will make a best effort to sample deterministically, such that repeated requests with the same seed and parameters should return the same result.